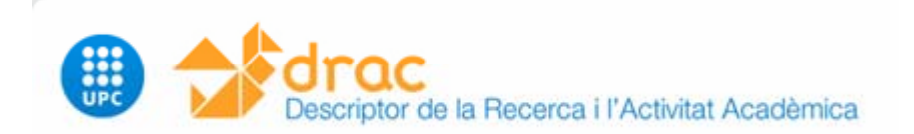

# Curs de DRAC 1.0a Novembre, 2009

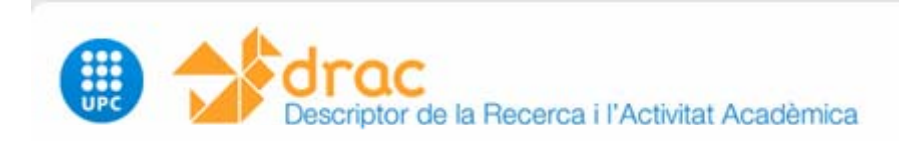

### Processos que hem de coneixer als que DRAC dóna suport

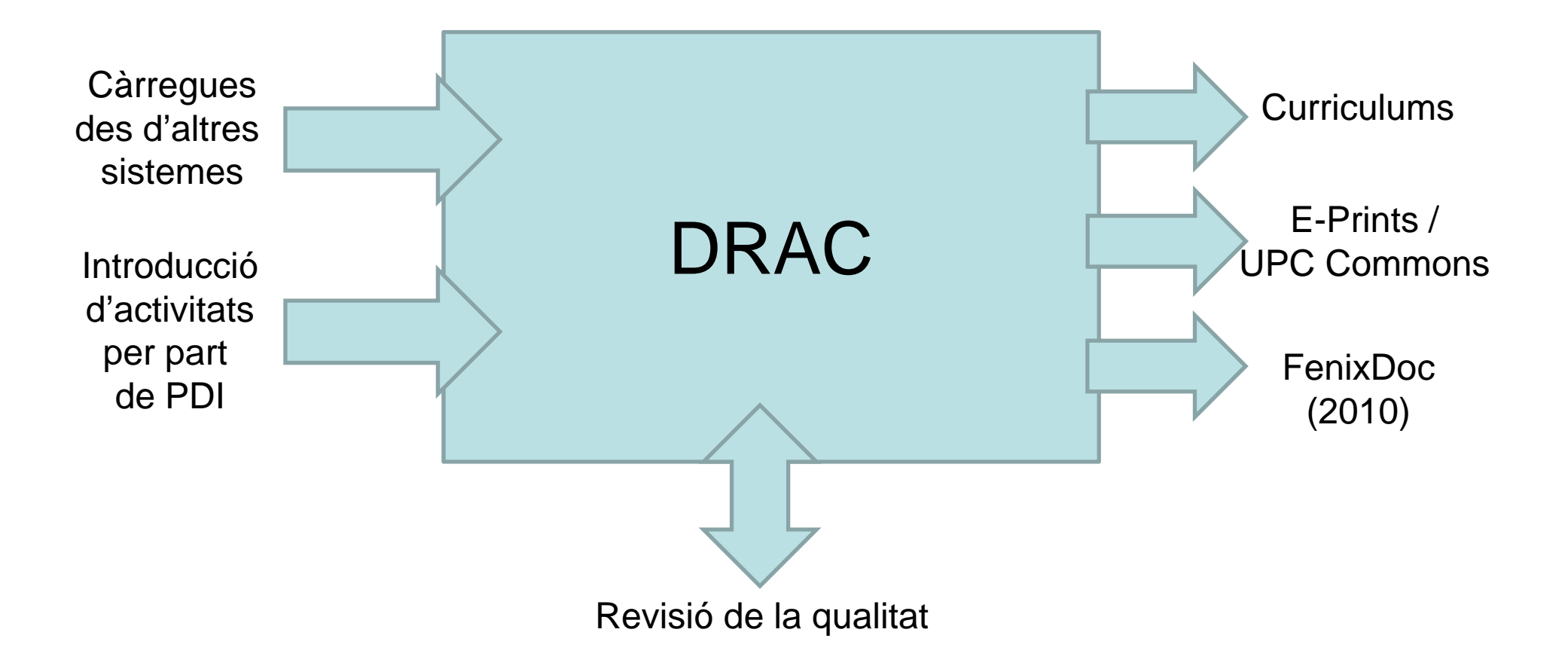

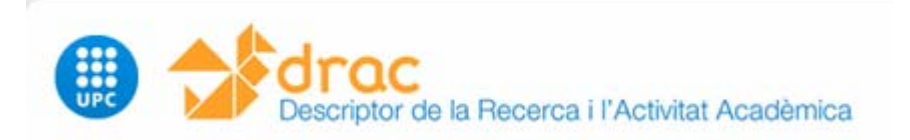

# Càrrega de dades/activitats des d'altres sistemes

- <u>Base de dades de personal</u>: dades personals
- <u>Base de dades de gestió econòmica</u>: projectes de recerca i convenis gestionats pel CTT.
- Publicacions del web of knowledge: Articles en revistes internacionals
- Tesis: Base de dades de tercer cicle.
- <u>Premis</u>: Quan apareixen a la web de la UPC

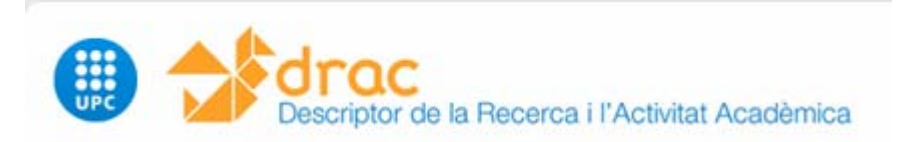

# Introducció d'activitats per part del PDI

• Quan introduïm una activitat en la que hem participat més d'un PDI, just després aquesta activitat està i es pot veure en el currículum de tots els participants en l'activitat a través de la interfície de DRAC.

• També just després qualsevol dels participants pot generar un currículum on surti aquesta activitat.

• A E-Prints/UP*Commons* no hi serà fins que s'hagi fet el procés de revisió de la qualitat, i fins que s'hagi vist si es pot posar el document al repositori institucional tenint en compte el copyright

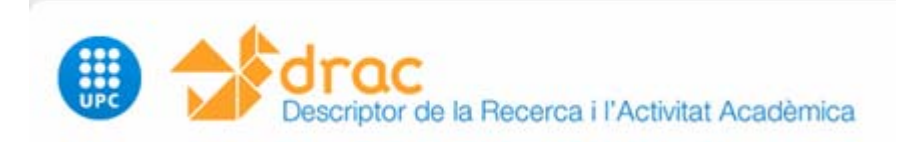

## Revisió de la qualitat

- Es tracta de la normalització, revisió i ampliació de les dades d'una activitat entrades per un PDI.
- El PDI pot introduir les dades mínimes (camps obligatoris) però si en posen més millor donat que es facilita el procés de revisió.
- En el cas de les publicacions, per poder fer la revisió de la qualitat es necessita dipositar una versió electrònica de la publicació <sup>o</sup> bé indicar la URL/DOI.
- Les activitats carregades des d'altres sistemes ja es consideren revisades, ja que provenen de fonts fiables

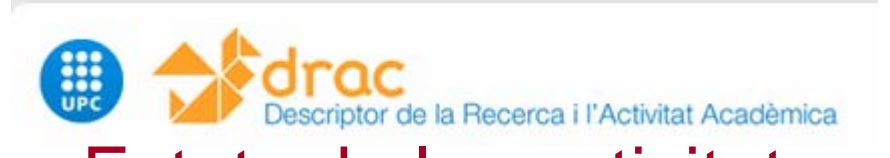

## Estats de les activitats: Privades, Revisables, No revisables

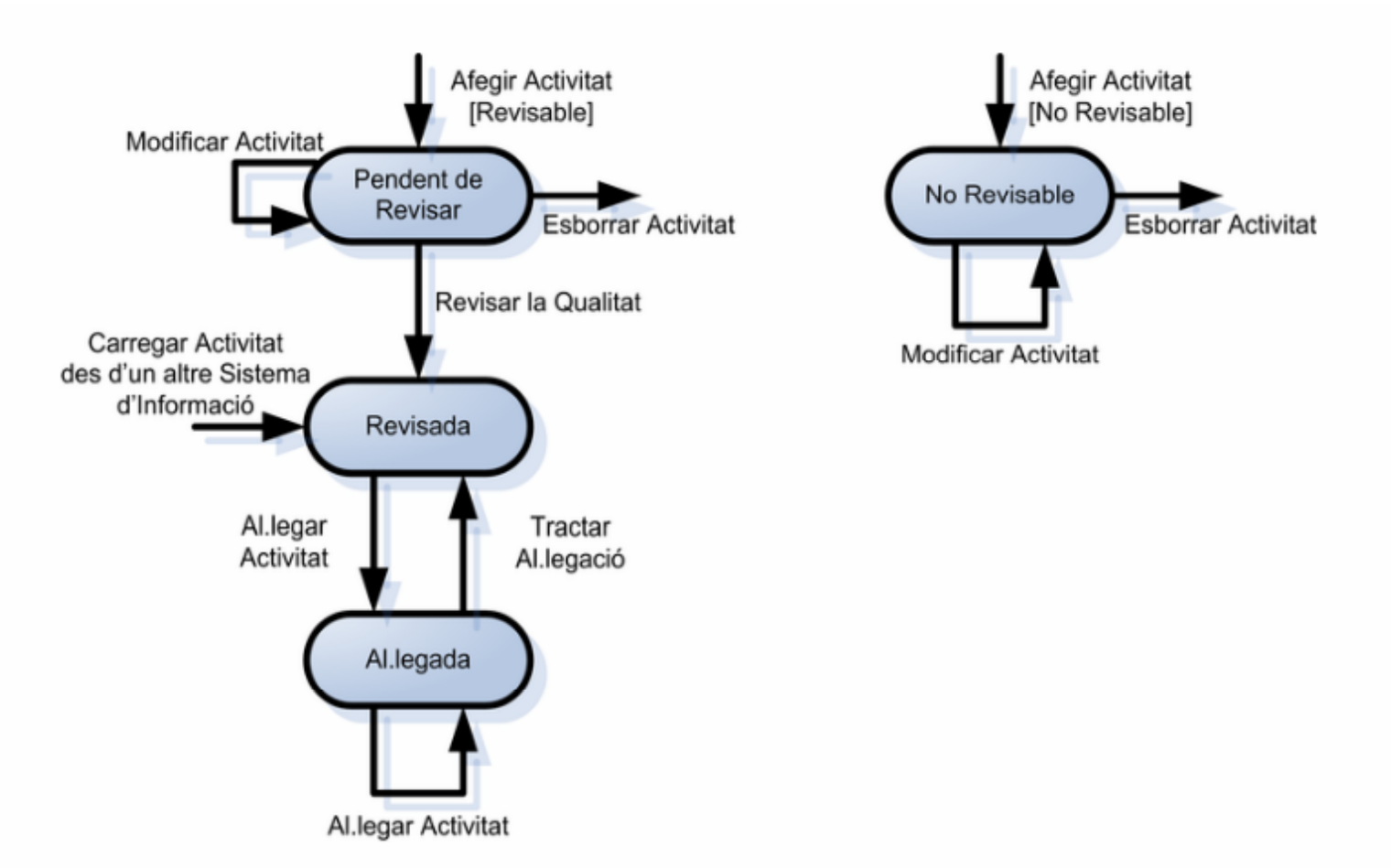

Privada: Activitat que no està relacionada amb la feina a la UPC dels PDI que hi han participat. Només serà visible pels seus participants.

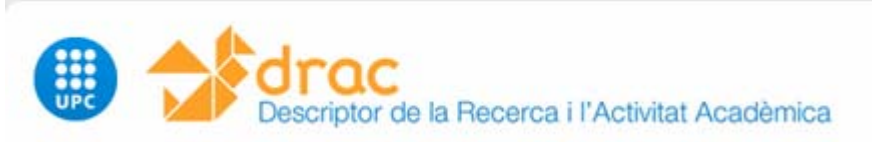

## Activitats revisables (no carregades)

#### **Publicacions:**

- Autoria d'article en revista,
- Autoria text en actes en congrés
- Autoria / Edició de llibre
- Autoria de capítol de llibre
- Autoria de document cientificotècnic (Report)
- Autoria de treball acadèmic (tesis)
- Autoria de manuals o apunts

#### **Congressos, cursos i altres esdeveniments**

- Presentació de treball en congrés
- Presentació de treballs en cursos o seminaris
- Col·laboració en exposicions

### **Projectes i propietat industrial o intel·lectual**

• Participació en projecte d'innovació docent

#### **Comissions i societats**

• Pertinença a comissió consultora o avaluadora

### **Col·laboració en exposicions o tesis**

- Col·laboració en número de revista (monogràfic)
- Direcció, tutoria o tribunal de tesis

### **Reconeixements personals**

- Participació en concursos d'arquitectura
- Obtenció de premi
- Publicació sobre l'obra
- Registre de la propietat industrial o intel·lectual

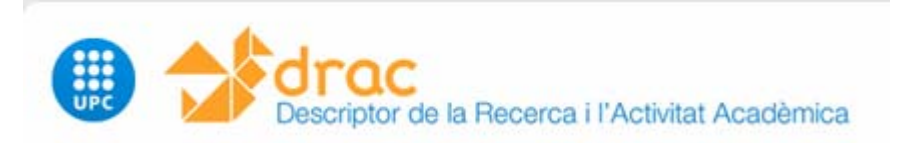

## Publicacions al Repositori E-Prints / UPC*ommons*

Després d'introduir una publicació podem:

• PUBLICAR: Adjuntar el text electrònic per dipositar-ho <sup>a</sup> E-prints/UPC*ommons* i publicar-ho sempre que els drets ho permetin, la qual cosa verifica el bibliotecari revisor.

• NO PUBLICAR: No és necessari adjuntar el fitxer perquè ja <sup>s</sup>'ha indicat el DOI <sup>o</sup> URL Web. O bé perquè es tracta d'una publicació només disponible en suport pape r (la qual cosa passa sovint en el cas de llibres <sup>o</sup> capítols), que llavors caldrà fer arribar pels canals habituals <sup>a</sup> la biblioteca.

En cas de publicacions carregades des d'altres sistemes, encara que no passa pel procés de revisió de la qualitat: Els bibliotecaris dipositaran els arxius de la publicació <sup>a</sup> E-prints sempre que això sigui possible pe r drets d'auto r.

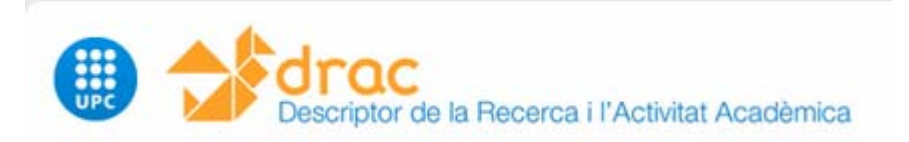

## Publicacions al Repositori E-Prints / UPC*ommons*

**Article de revista i text en actes de congrés:** es pot dipositar a Eprints/*UPCommons* qualsevol de les següents versions:

> pendent acceptació (preprint) pendent publicació (postprint -- author's final draft) publicat (postprint -- published version)

En el cas que l'article estigui pendent de publicar (opció b) o publicat (opció c) es demana que **NO** s'adjunti el preprint sinó versions posteriors.

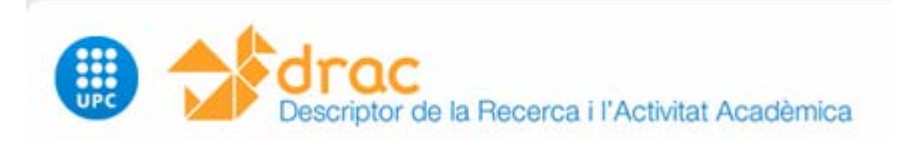

# Aspectes importants de les activitats

- Compartides pels diferents PDI que hi han intervingut
- Activitats unipersonals:
	- Pertinença a societat científica
	- Pertinença a comitè d'edició d'un congrés
	- Estada en centre Rdi
	- Organització d'edició d'un congrés
	- Organització d'edició de cursos o seminaris
	- Organització de premi
	- Col·laboració en revista / número de revista
	- Col·laboració en mitjà de comunicació
	- Pertinença a comissió consultora o avaluadora
	- Pertinença a tribunal o jurat d'edició de premi o concurs
	- Pertinença a tribunal o jurat de concurs d'arquitectura
	- Obtenció de beca
	- Gestió d'ens

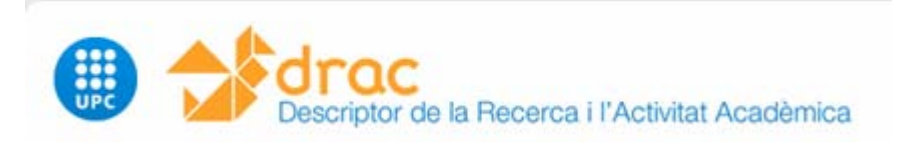

# Migració de dades de Fènix a DRAC

• Les activitats migrades podran ser modificades <sup>o</sup> fins i tot esborrades (anar amb compte si són compartides per més d'un PDI) lliurement fins aproximadament Juliol de 2010.

• Només es poden modificar / esborrar aquelles activitats en les que som participants.

- Dades més crítiques:
	- Repassar participants en les activitats.
	- Important: Participants en projectes RDI i d'innovació docent
	- Important: PDI amb noms molt comuns.

• Ajuda: Canals habituals que s'usaven en el cas de la Fènix: suport dins dels departaments o bé Support.DRAC@upc.es, telf: 34034

## Entrar a DRAC: http://drac.upc.edu/info

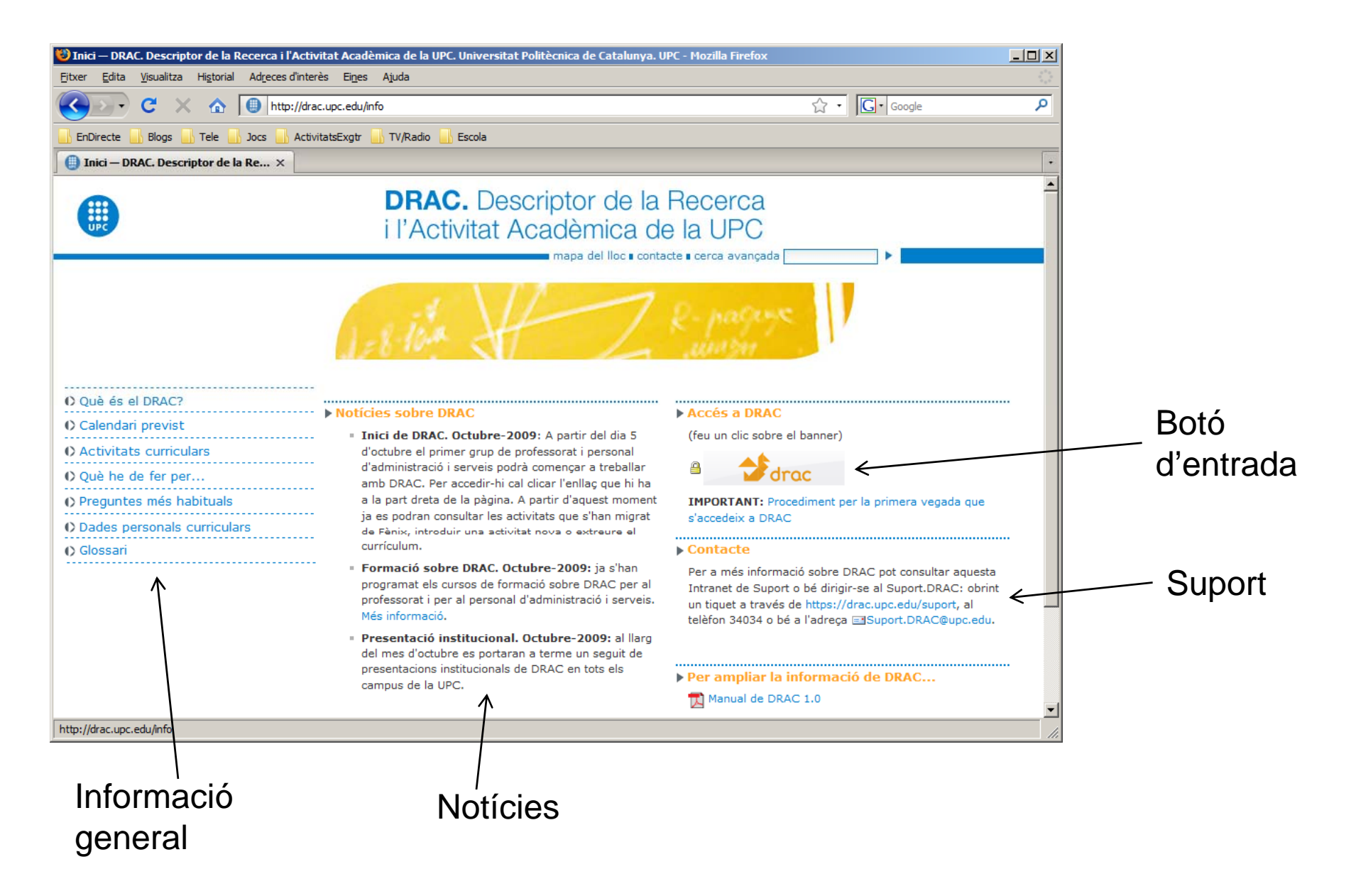

## Pàgina Inicial

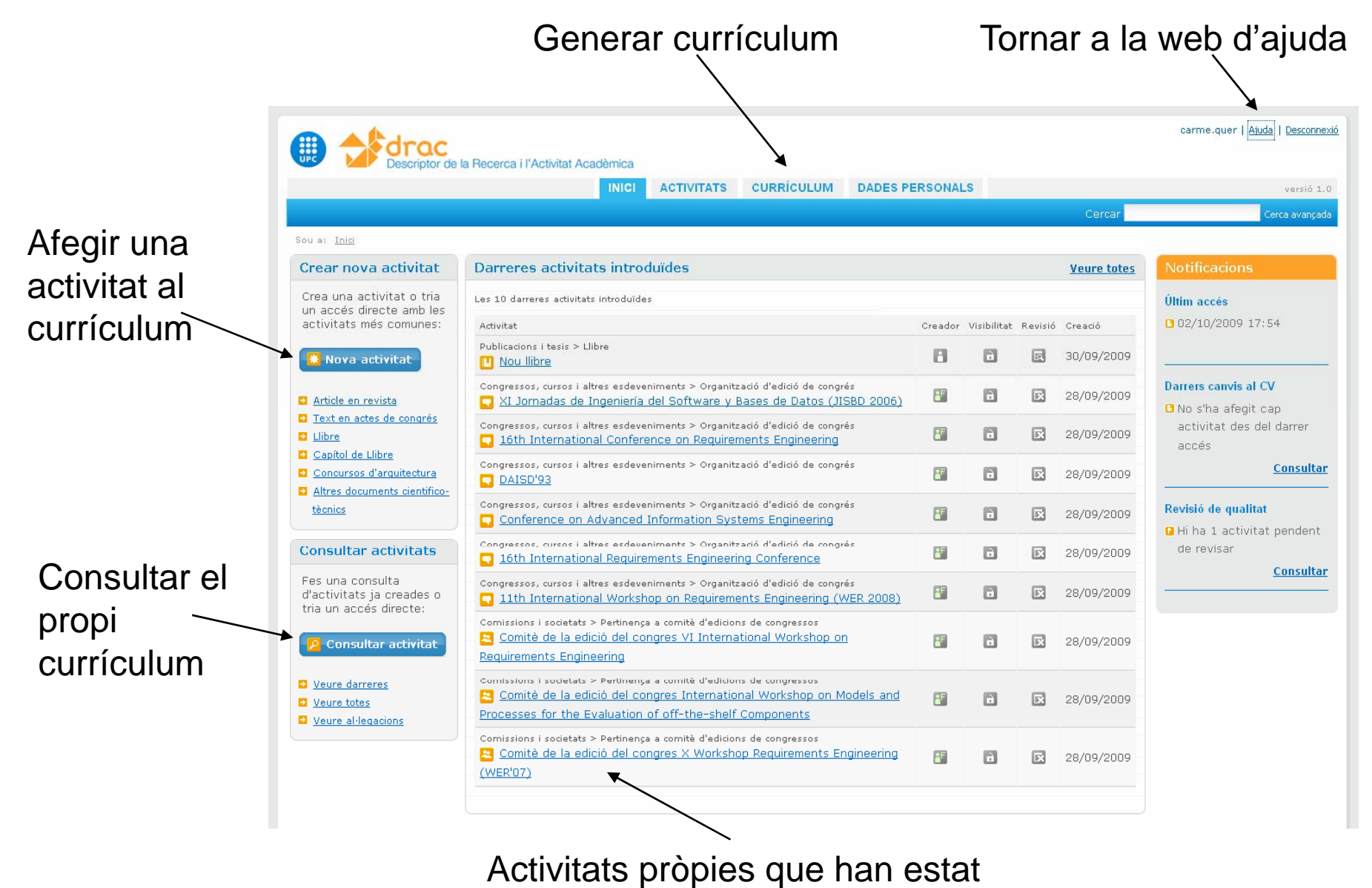

carregades darrerament (inicialment només migracions)

## Consulta del propi currículum: Per un tipus d'activitat

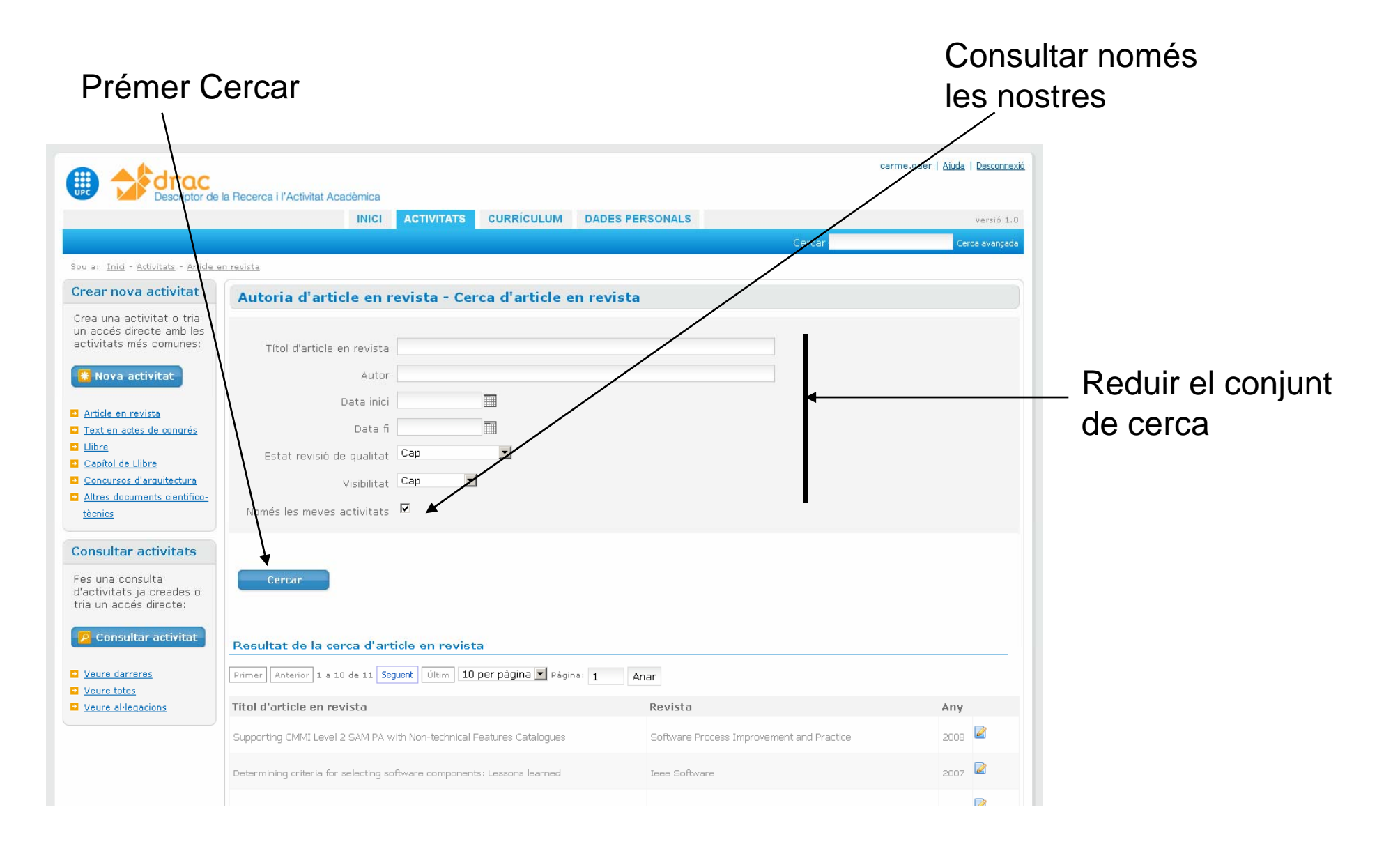

### Consulta del propi currículum: Camps auto-completables

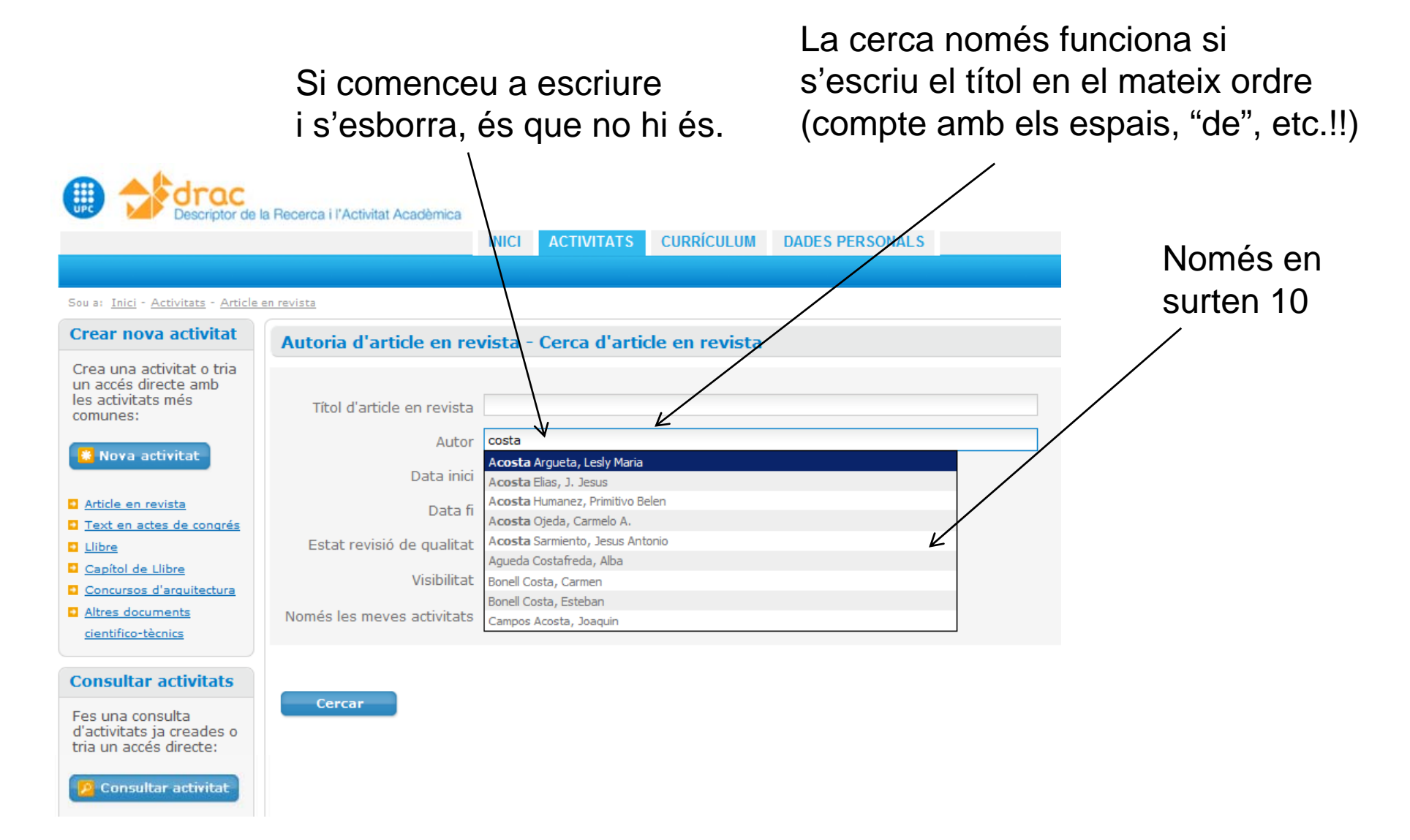

## Pàgina de generació de currículum

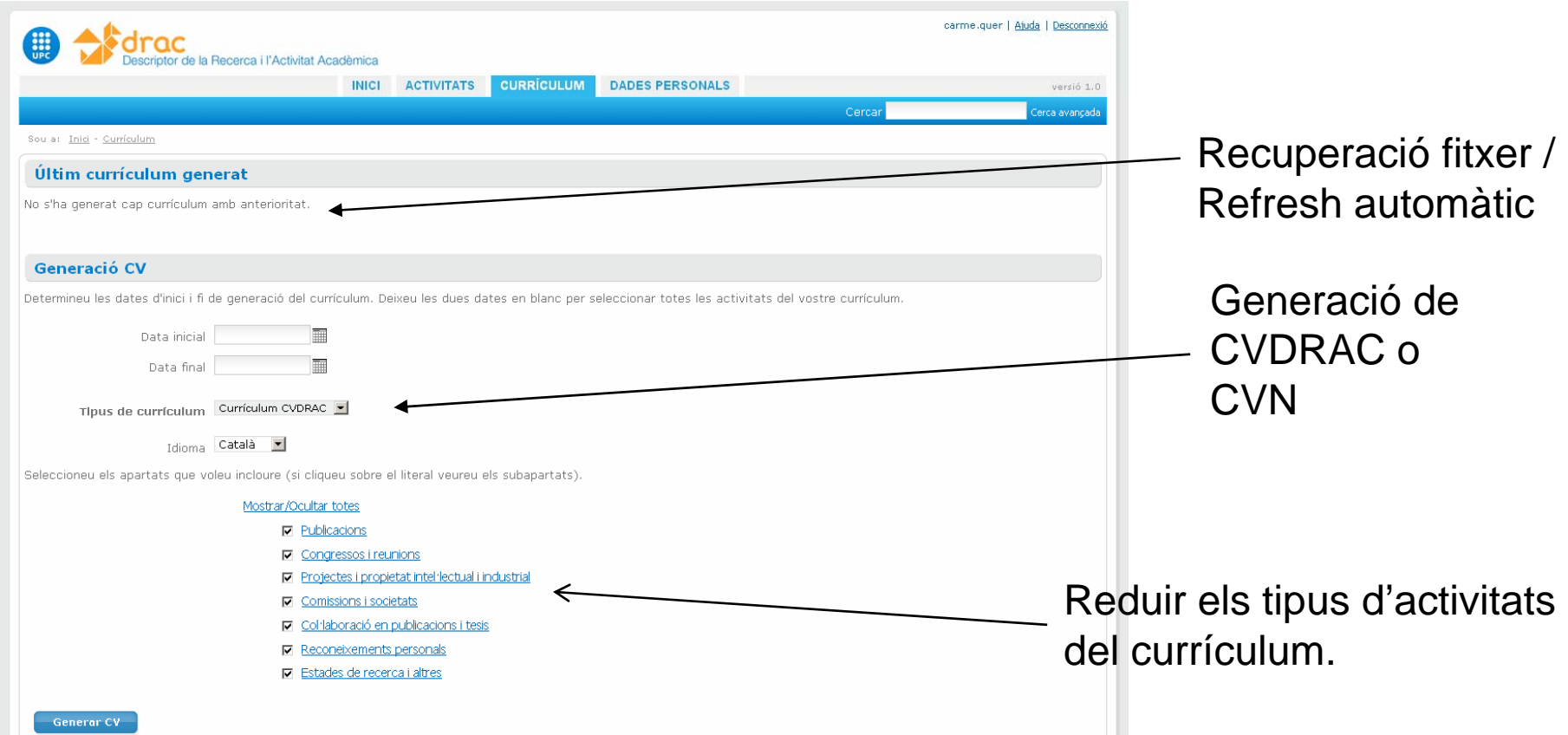

• El CVN de moment només es genera en XML (format intern d'intercanvi de dades entre programes)

## Introduir una activitat: Cerca obligatòria

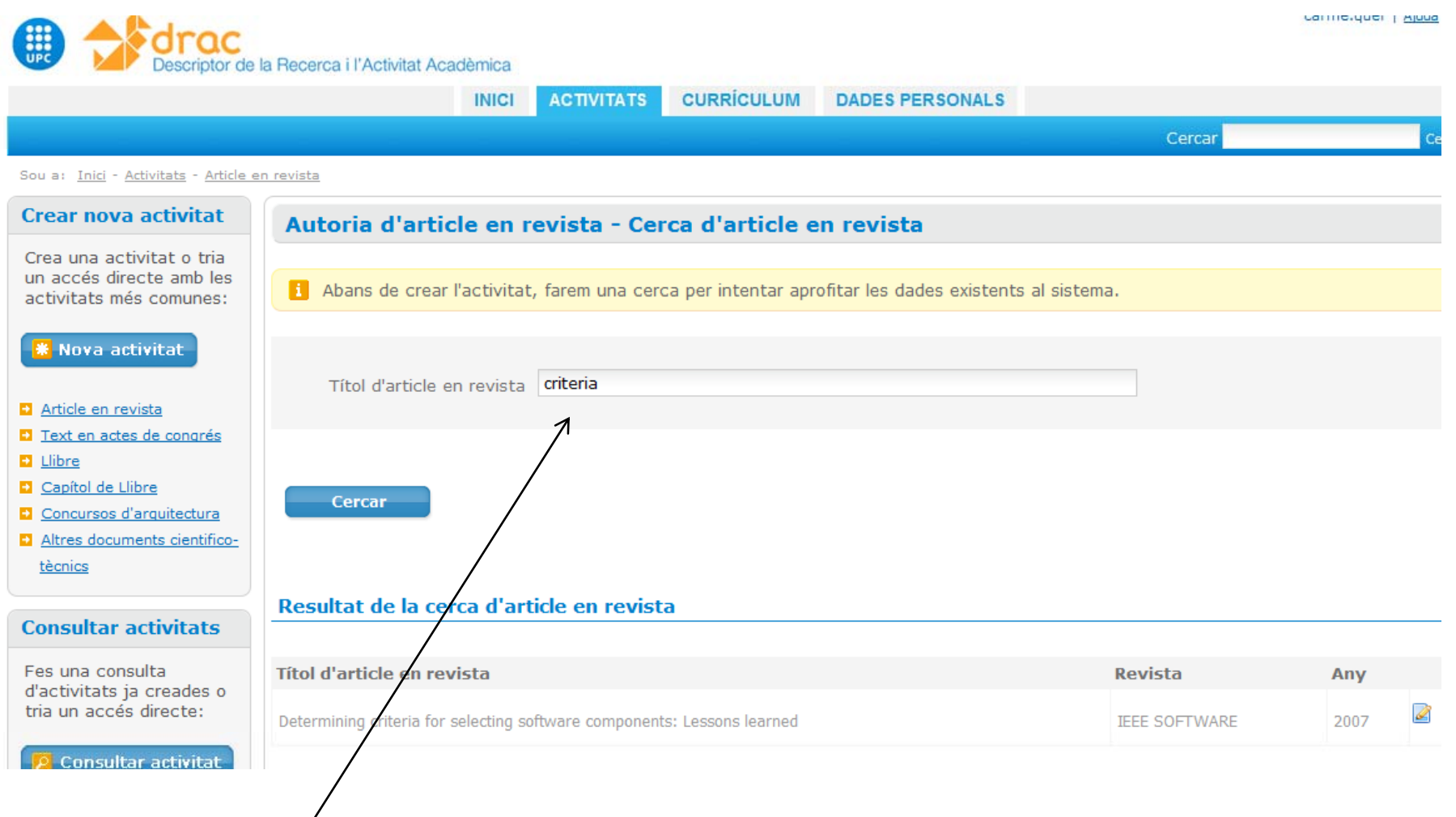

ATENCIÓ: Si no posem alguna cosa a cercar, ens sortiran totes les activitats del tipus nostres migrades de F ÈNIX més totes les introduïdes a DRAC d'aquell tipus (inclús activitats en què nosaltres no participem).

## Introduir una activitat: Camps de cerca formulari

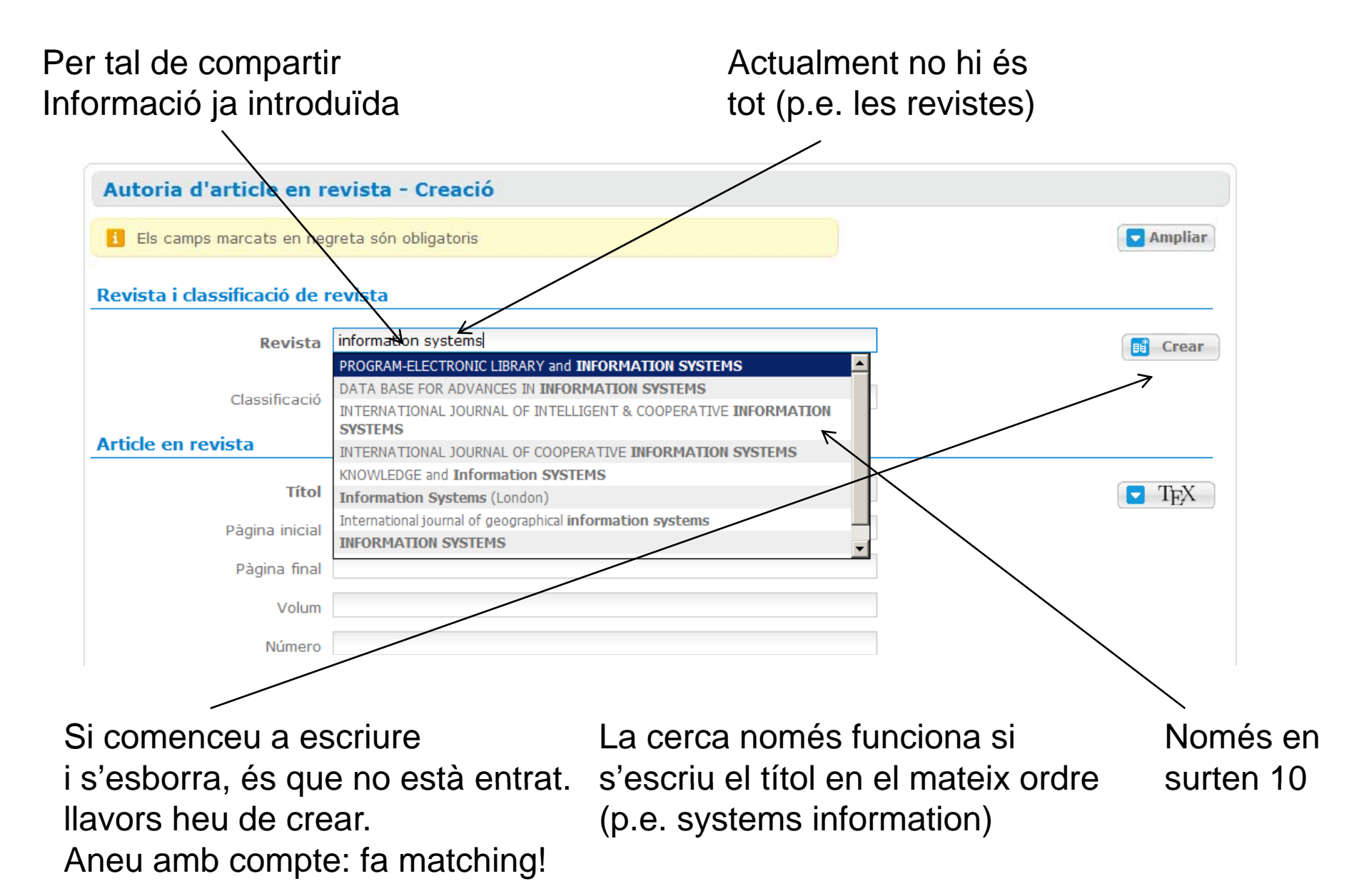

## Revistes: Factors d'impacte

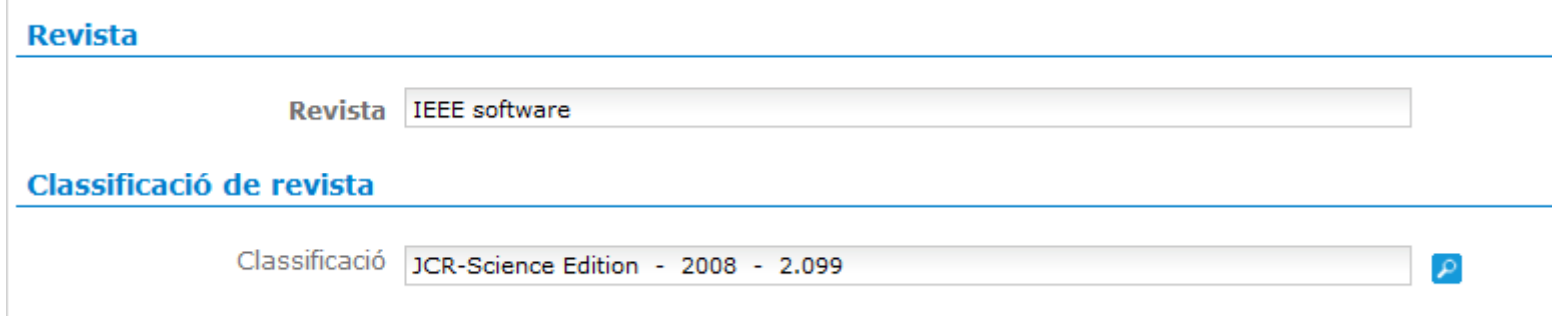

S'ha donat d'alta el factor d'impacte de la revista i l'entitat que el concedeix. Aquesta és JCR Science Edition o JCR Social Sciences Edition. Els anys dels quals es disposa del factor d'impacte són:

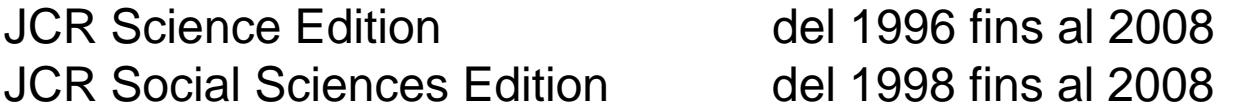

S'ha associat l'article en revista que prové de Fènix amb el factor d'impacte i l'entitat de l'any en el qual es va publicar l'article.

Quan es crea una autoria d'article en revista, el valor classificació de la revista s'associa amb el darrer entitat‐factor d'impacte que té la revista. A data d'avui són els factors d'impacte de l'any 2008 (si es vol es pot canviar). Els factors d'impacte de l'any 2009 no es publicaran fins als mesos de juny‐juliol del 2010.

## Conceptes nous: Congrés / Edició de congrés Curs / Edició de curs, etc...

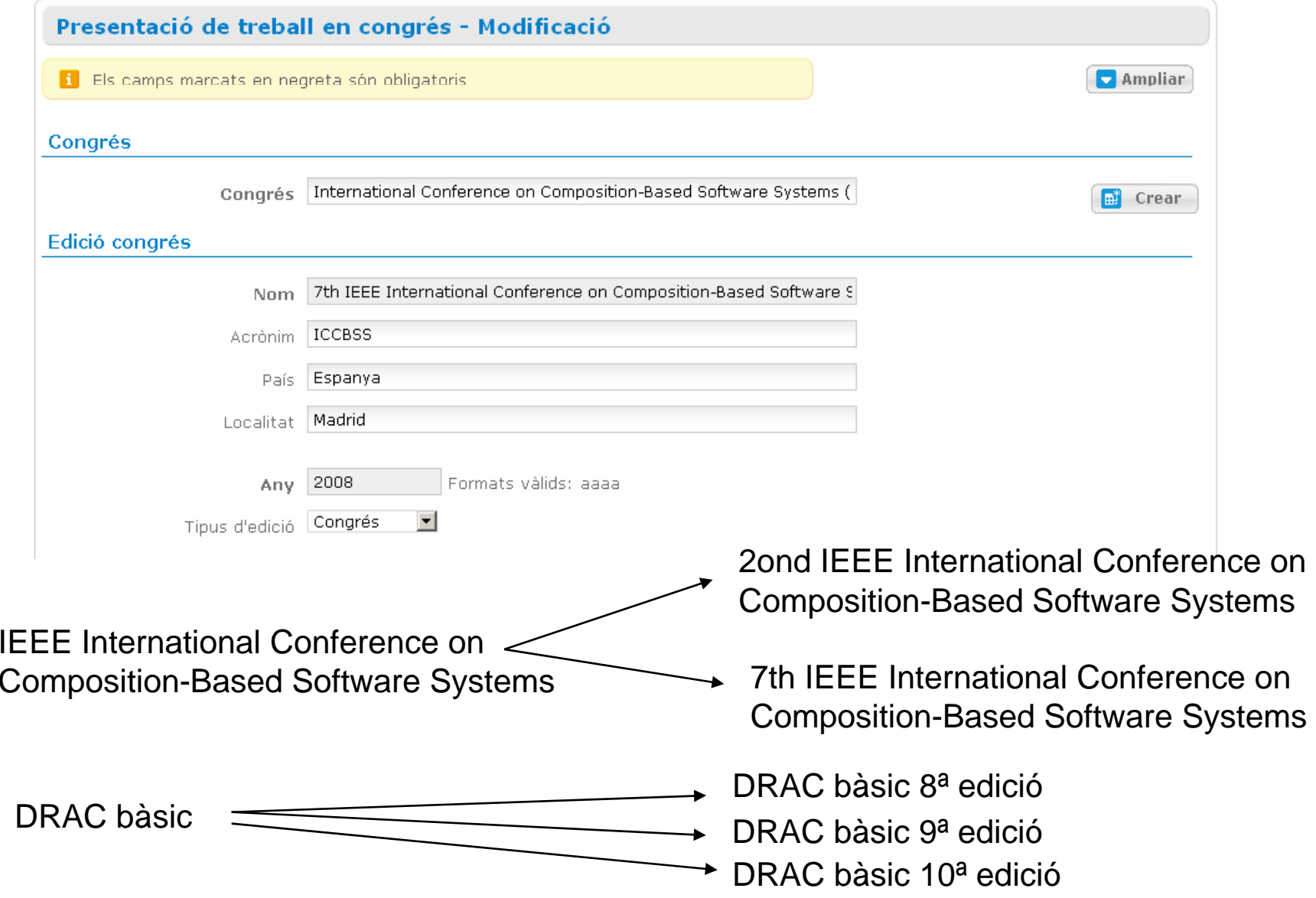

## Introduir una activitat: Parts comuns del formulari

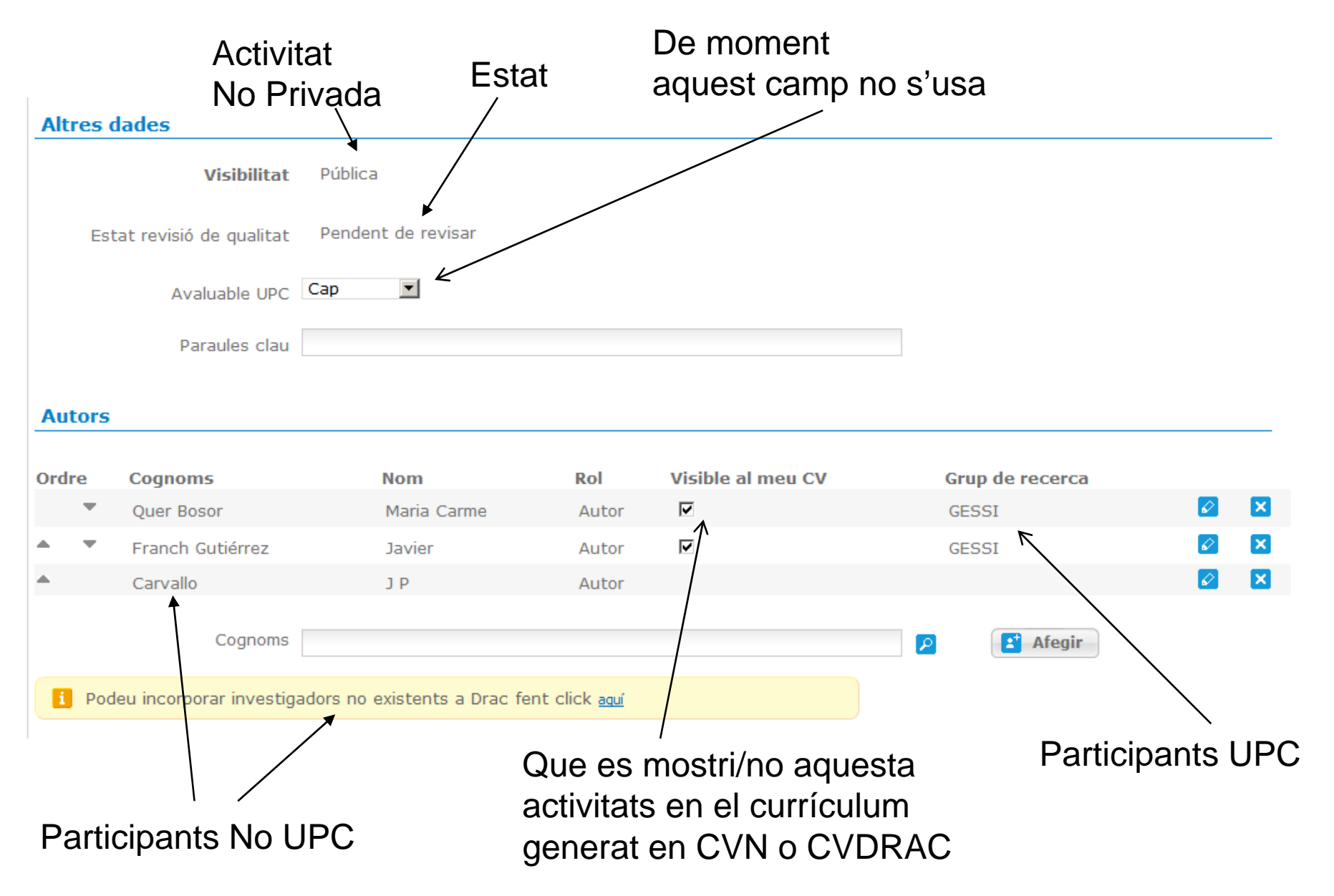

### Dades personals

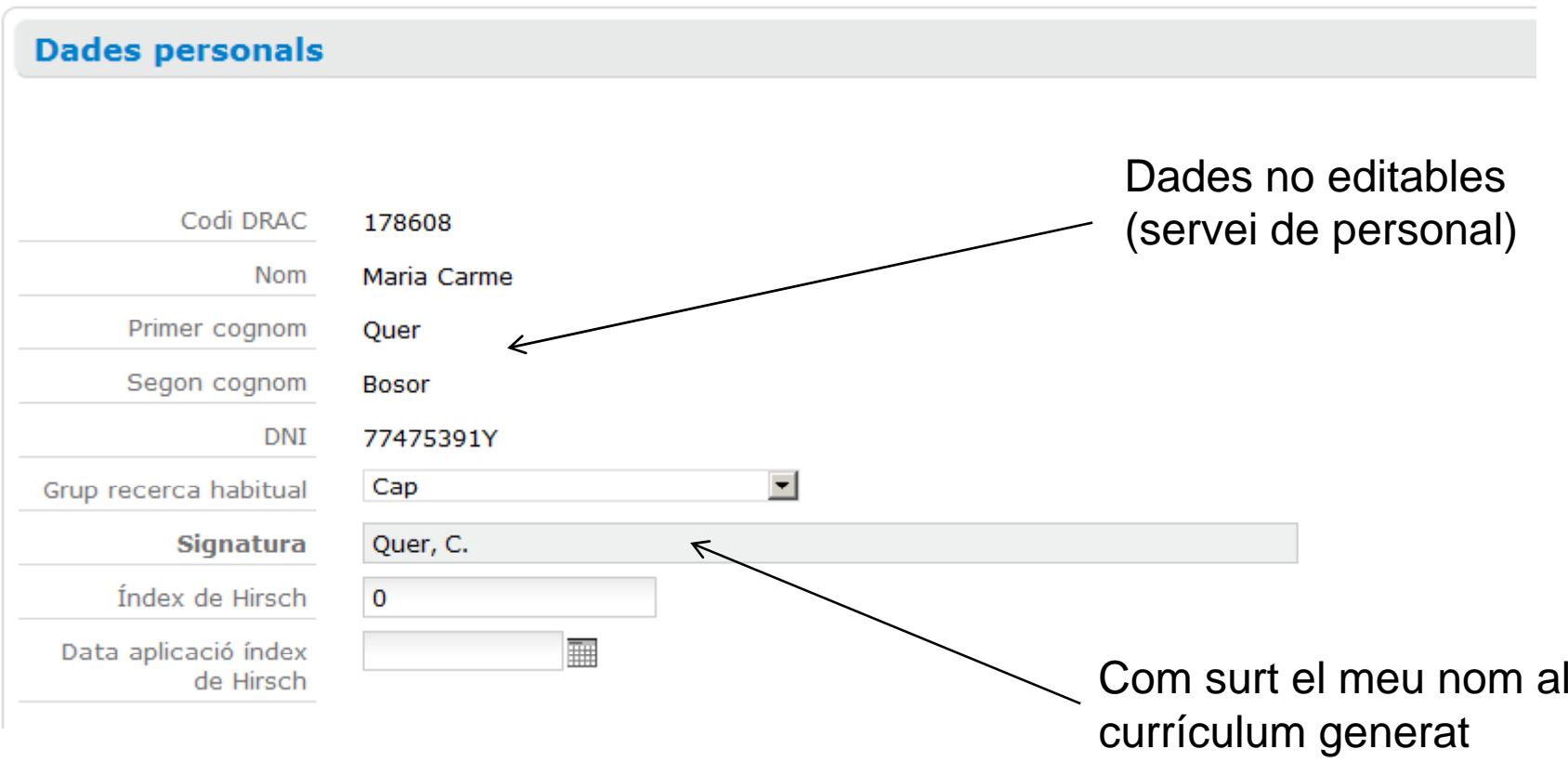

• Més avall "Dades de contacte del currículum" que són les dades personals que apareixen al currículum i que si que són editables

• En la versió 1.0a ja es poden afegir dades personals. Les existents no es poden editar però si que es poden al·legar.

## Proposta d'exercicis per practicar amb DRAC

- 1. Repassar el contingut que podem trobar a la web d'ajuda
- 2. Entrar a DRAC
- 3. Revisar dades personals migrades (verificar / corregir signatura)
- 4. Veure els tipus d'activitats
- 5. Consultar articles en revista (fer diverses cerques)
- 6. Consultar treballs presentats en congressos (fer diverses cerques)
- 7. Generar un currículum CVDRAC
- 8. Visualitzar el currículum generat
- 9. Crear un nou article en revista (en revista que existeix)
- 10. Crear un nou treball presentat en congrés (en congrés que existeix, però una edició que no existeix)
- 11. Crear pertinença a comitè científic d'una edició d'un congrés
- 12. Modificar les dades de participació en un projecte RDI competitiu (afegir participant, cal tenir en compte que és probable que faltin, ja que és informació de la que no disposa actualment el CTT)